# Tableau Server no Linux na Google Cloud Platform

Guia do administrador

Ultima atualização 10/02/2025 © 2024 Salesforce, Inc.

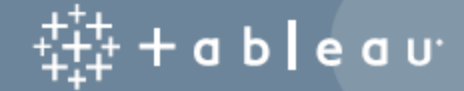

### Conteúdos

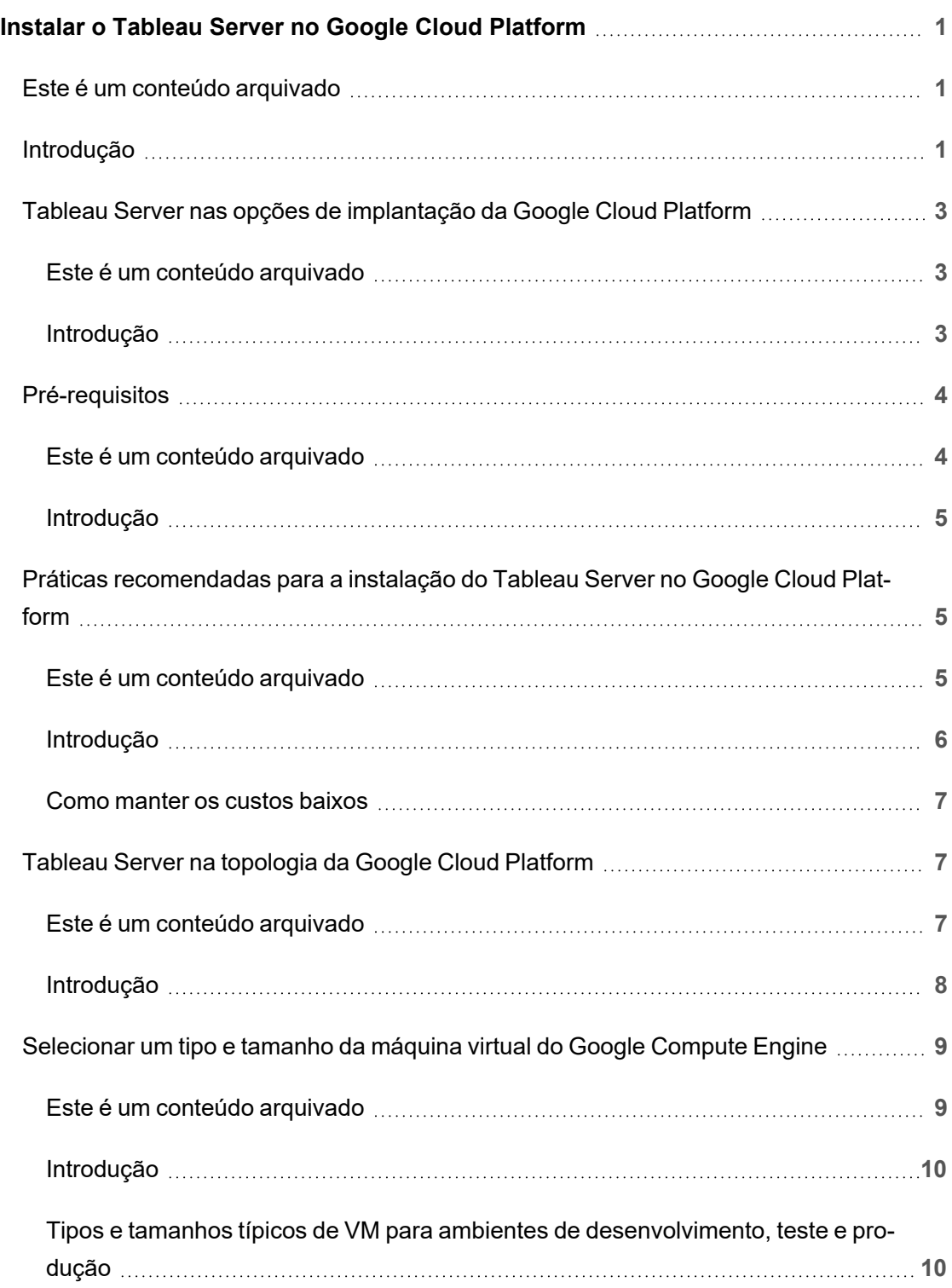

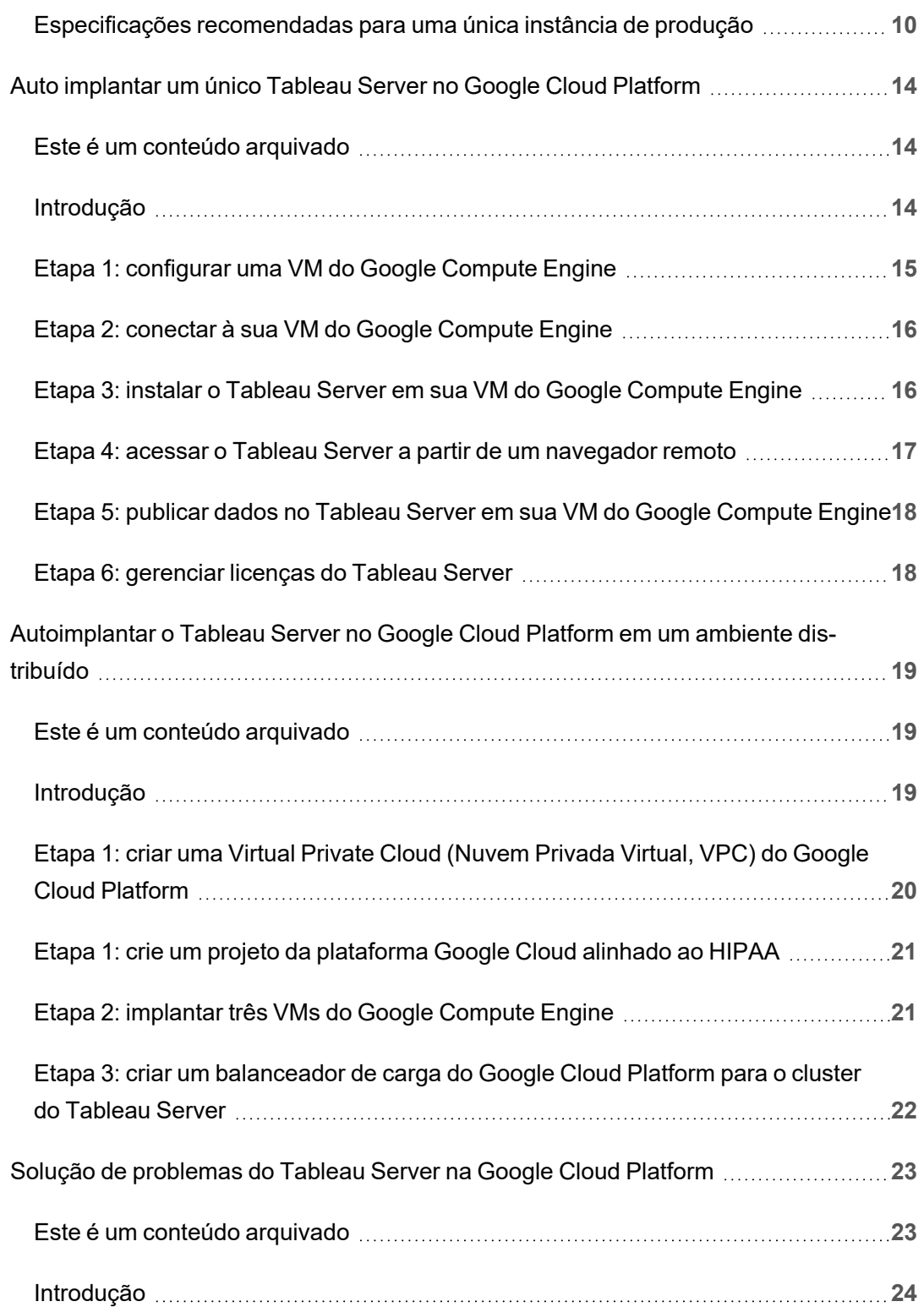

# <span id="page-4-0"></span>Instalar o Tableau Server no Google Cloud Platform

### <span id="page-4-1"></span>Este é um conteúdo arquivado

As implantações em nuvens públicas continuam a ter suporte, mas o conteúdo para implantações de nuvens públicas de terceiros não é mais atualizado.

Para obter o conteúdo de implantação mais recente do Tableau Server, consulte o [Guia](https://help.tableau.com/current/guides/enterprise-deployment/pt-br/edg_intro.htm) de [implantação](https://help.tableau.com/current/guides/enterprise-deployment/pt-br/edg_intro.htm) empresarial e a seção [Implantar](https://help.tableau.com/current/server-linux/pt-br/install.htm) do Tableau Server.

Para os clientes que têm acesso, recomendamos Tableau Cloud. Para obter mais detalhes, consulte:

- Guia de [migração](https://help.tableau.com/current/guides/migration/pt-br/emg_intro.htm) manual do Tableau Cloud
- Avaliação do Tableau Cloud para [administrador](https://help.tableau.com/current/server-linux/pt-br/install.htm)
- <span id="page-4-2"></span>• Tableau Cloud: Introdução ao [administrador](https://www.tableau.com/pt-br/learn/get-started/online-admin)

### Introdução

Ao instalar o Tableau em uma máquina virtual (VM) do Google Compute Engine você ainda terá as capacidades avançadas do Tableau em um ambiente local. Executar o Tableau em uma VM do GCE é uma excelente escolha se desejar ter a flexibilidade de escalar horizontal ou verticalmente sem precisar comprar e manter uma frota de servidores cara. Por exemplo, é possível configurar o Tableau para ficar altamente disponível e integrá-lo a todos os aplicativos empresariais comuns (por exemplo, o Active Directory) dos quais muitas organizações dependem.

Procurando o Tableau no Windows? Consulte Instalar o [Tableau](https://help.tableau.com/current/server/pt-br/ts_gcp_welcome.htm) Server na Google Cloud [Platform.](https://help.tableau.com/current/server/pt-br/ts_gcp_welcome.htm).

O Tableau pode aproveitar muitos serviços nativos da Google Cloud :

- **Disco [persistente](https://cloud.google.com/persistent-disk/) do Google: armazenamento de bloquei com base na nuvem para** máquinas virtuais (VMs).
- [Armazenamento](https://cloud.google.com/storage/) da Google Cloud: armazenamento de objeto unificado com base na nuvem para arquivamento de dados.
- Fluxo de dados da [Google](https://cloud.google.com/dataflow/) Cloud: serviço com base na nuvem para stream e processamento de dados em lote.
- <sup>l</sup> Google Cloud [Dataproc](https://cloud.google.com/dataproc/): serviço com base na nuvem para execução de clusters Spark e Hadoop.

Além disso, você pode armazenar os dados usados no Tableau Server por meio de qualquer um dos seguintes serviços da Google Cloud. O Tableau fornece [conectores](https://help.tableau.com/current/pro/desktop/pt-br/help.htm#exampleconnections_overview.htm) de dados nativos que permitem a conexão com dados nas seguintes fontes de dados do Google:

- <sup>l</sup> Google [Analytics:](https://help.tableau.com/current/pro/desktop/pt-br/examples_googleanalytics.htm) análise na Web para monitoramento e relatórios do tráfego de sites.
- Google [BigQuery:](https://help.tableau.com/current/pro/desktop/pt-br/examples_googlebigquery.htm) data warehouse empresarial gerenciado para análise.
- **· [Google](https://help.tableau.com/current/pro/desktop/pt-br/examples_googlecloudsql.htm) Cloud SQL: serviço de banco de dados SQL gerenciado.**
- [Google](https://help.tableau.com/current/pro/desktop/pt-br/examples_googlesheets.htm) Sheets: planilhas incluídas no Google Docs.

### <span id="page-6-0"></span>Tableau Server nas opções de implantação da Google Cloud Platform

### <span id="page-6-1"></span>Este é um conteúdo arquivado

As implantações em nuvens públicas continuam a ter suporte, mas o conteúdo para implantações de nuvens públicas de terceiros não é mais atualizado.

Para obter o conteúdo de implantação mais recente do Tableau Server, consulte o [Guia](https://help.tableau.com/current/guides/enterprise-deployment/pt-br/edg_intro.htm) de [implantação](https://help.tableau.com/current/guides/enterprise-deployment/pt-br/edg_intro.htm) empresarial e a seção [Implantar](https://help.tableau.com/current/server-linux/pt-br/install.htm) do Tableau Server.

Para os clientes que têm acesso, recomendamos Tableau Cloud. Para obter mais detalhes, consulte:

- **·** Guia de [migração](https://help.tableau.com/current/guides/migration/pt-br/emg_intro.htm) manual do Tableau Cloud
- Avaliação do Tableau Cloud para [administrador](https://help.tableau.com/current/server-linux/pt-br/install.htm)
- <span id="page-6-2"></span>• Tableau Cloud: Introdução ao [administrador](https://www.tableau.com/pt-br/learn/get-started/online-admin)

### Introdução

Você pode implantar o Tableau Server em uma máquina virtual (VM) do Google Compute Engine (GCE). Uma implantação do Tableau no GCE suporta o seguinte:

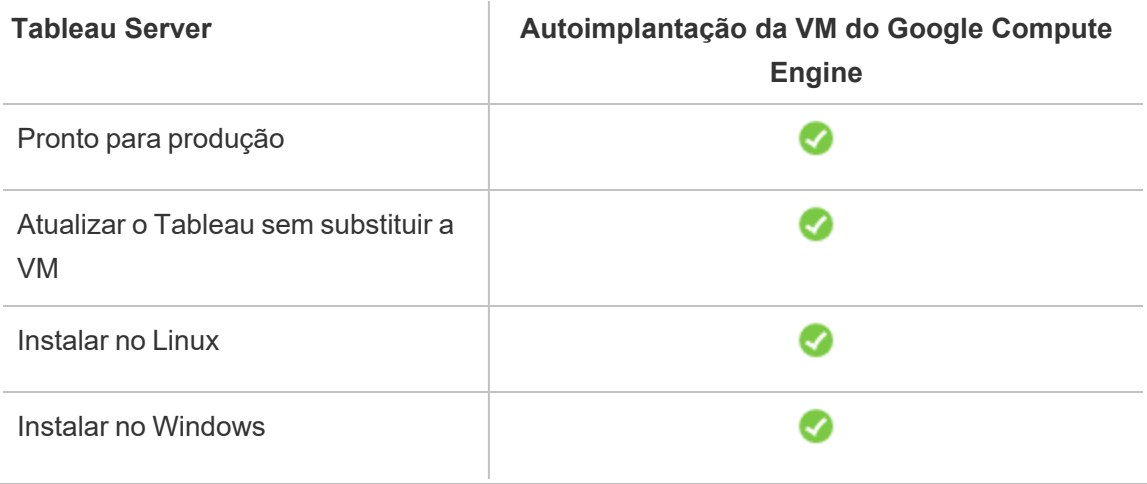

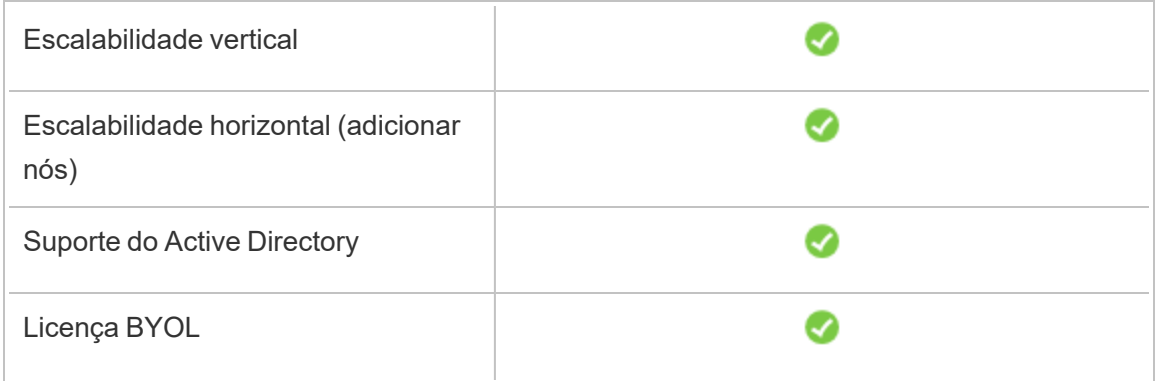

A opção de autoimplantação é descrita em mais detalhes abaixo:

<sup>l</sup> **Autoimplantação para uma VM do Google Compute Engine** – Fornece a maior flexibilidade e opções para personalizar o Tableau Server no ambiente.

A autoimplantação do Tableau Server em uma VM do Google Compute Engine é recomendada para ambientes de desenvolvimento, teste e produção que começam simples, mas talvez precisem aumentar mais tarde.

Para obter mais informações sobre autoimplantação, consulte [Autoimplantar](#page-17-0) um Tableau Server único na Google Cloud [Platform.](#page-17-0) Para obter mais informações sobre a implantação em um ambiente distribuído, consulte [Autoimplantar](#page-22-0) um Tableau Server na Google Cloud Platform de um ambiente [distribuído](#page-22-0).

<span id="page-7-0"></span>Para obter mais informações sobre as opções de licenciamento do Tableau, pesquise "Visão geral do licenciamento" na Ajuda do Tableau.

### <span id="page-7-1"></span>Pré-requisitos

### Este é um conteúdo arquivado

As implantações em nuvens públicas continuam a ter suporte, mas o conteúdo para implantações de nuvens públicas de terceiros não é mais atualizado.

Para obter o conteúdo de implantação mais recente do Tableau Server, consulte o [Guia](https://help.tableau.com/current/guides/enterprise-deployment/pt-br/edg_intro.htm) de [implantação](https://help.tableau.com/current/guides/enterprise-deployment/pt-br/edg_intro.htm) empresarial e a seção [Implantar](https://help.tableau.com/current/server-linux/pt-br/install.htm) do Tableau Server.

Para os clientes que têm acesso, recomendamos Tableau Cloud. Para obter mais detalhes, consulte:

- Guia de [migração](https://help.tableau.com/current/guides/migration/pt-br/emg_intro.htm) manual do Tableau Cloud
- Avaliação do Tableau Cloud para [administrador](https://help.tableau.com/current/server-linux/pt-br/install.htm)
- <span id="page-8-0"></span>• Tableau Cloud: Introdução ao [administrador](https://www.tableau.com/pt-br/learn/get-started/online-admin)

#### Introdução

Para trabalhar com o Tableau Server na Google Cloud Platform, será necessário:

- Uma [conta](https://cloud.google.com/contact/) da Google Cloud Platform. Se ainda não tiver um, crie uma nova conta.
- Uma licença do Tableau.
	- · Para uma implantação autônoma do Tableau Server, você deve [entrar](https://www.tableau.com/pt-br/about/contact#contact_sales) em contato com [vendas](https://www.tableau.com/pt-br/about/contact#contact_sales) para obter uma chave do produto.
	- <sup>l</sup> Para uma implantação baseada em cluster, é necessário ter uma licença baseada no usuário (que cobre todos os usuários autorizados do Tableau), uma licença baseada em núcleo (com um mínimo de 16 núcleos) ou uma licença por assinatura do Tableau. Para obter uma chave do produto, entre em [contato](https://www.tableau.com/pt-br/about/contact#contact_sales) com o [departamento](https://www.tableau.com/pt-br/about/contact#contact_sales) de vendas.

<span id="page-8-1"></span>Para obter mais informações sobre as opções de licenciamento do Tableau, pesquise "Visão geral do licenciamento" na Ajuda do Tableau.

### Práticas recomendadas para a instalação do Tableau Server no Google Cloud Platform

#### <span id="page-8-2"></span>Este é um conteúdo arquivado

As implantações em nuvens públicas continuam a ter suporte, mas o conteúdo para implantações de nuvens públicas de terceiros não é mais atualizado.

Para obter o conteúdo de implantação mais recente do Tableau Server, consulte o [Guia](https://help.tableau.com/current/guides/enterprise-deployment/pt-br/edg_intro.htm) de [implantação](https://help.tableau.com/current/guides/enterprise-deployment/pt-br/edg_intro.htm) empresarial e a seção [Implantar](https://help.tableau.com/current/server-linux/pt-br/install.htm) do Tableau Server.

Para os clientes que têm acesso, recomendamos Tableau Cloud. Para obter mais detalhes, consulte:

- **·** Guia de [migração](https://help.tableau.com/current/guides/migration/pt-br/emg_intro.htm) manual do Tableau Cloud
- Avaliação do Tableau Cloud para [administrador](https://help.tableau.com/current/server-linux/pt-br/install.htm)
- <span id="page-9-0"></span>• Tableau Cloud: Introdução ao [administrador](https://www.tableau.com/pt-br/learn/get-started/online-admin)

### Introdução

As práticas recomendadas a seguir tornam a instalação do Tableau Server na nuvem uma experiência melhor.

- <sup>l</sup> Pesquise "Planejamento da sua implantação" na Ajuda do Tableau Server.
- Leia o Tableau Server nos [Pré-requisitos](#page-7-0) do Tableau Server no Google [Cloud Platform.](#page-7-0)
- <sup>l</sup> Pesquise por "Lista de verificação do reforço de segurança" na Ajuda do Tableau Server
- Se essa é a sua primeira vez na nuvem, use a Versão [gratuita](https://cloud.google.com/free/) do Google Cloud Plat[form](https://cloud.google.com/free/) para se familiarizar com o funcionamento da nuvem antes de implantar o Tableau Server no Google Cloud Platform.
- Leia as práticas recomendadas da Plataforma Google Cloud para [organizações](https://cloud.google.com/docs/enterprise/best-practices-for-enterprise-organizations) cor[porativas](https://cloud.google.com/docs/enterprise/best-practices-for-enterprise-organizations).
- · Leia sobre e entenda a [topologia](https://cloud.google.com/vpc/docs/vpc) de rede no Google Cloud Platform e como arquitetála.

#### <span id="page-10-0"></span>Como manter os custos baixos

O Google Cloud Platform oferece serviços com base na nuvem na base do pague o quanto usar. Os custos são determinados pelos serviços executados e por quanto tempo são usados. Diferentes combinações de tipos e tamanhos de instâncias têm custos diferentes. Para obter mais informações sobre preço de serviços, consulte Preços do Google [Cloud Platform.](https://cloud.google.com/pricing/) É possível estimar os custos mensais totais por meio da [Calculadora](https://cloud.google.com/products/calculator/) de preços do Google [Cloud Platform](https://cloud.google.com/products/calculator/). Também é possível comparar o custo do uso local ao da nuvem por meio das [Calculadoras](https://cloud.google.com/pricing?authuser=0&hl=fi#calculators) de TCO (Custo total de propriedade) do Google Cloud Platform.

Para ajudar no monitoramento e controlar os custos de uso de modo contínuo, é possível definir alertas de cobrança para o Google Cloud Platform alertá-lo quando os custos mensais do Google Cloud Platform atingirem seu limite de despesas predefinido. Para obter mais informações, consulte Definir [orçamentos](https://support.google.com/cloud/answer/6293540?visit_id=0-636416330629139015-862362861&rd=1) e alertas no site do Google.

### <span id="page-10-1"></span>Tableau Server na topologia da Google Cloud Platform

### <span id="page-10-2"></span>Este é um conteúdo arquivado

As implantações em nuvens públicas continuam a ter suporte, mas o conteúdo para implantações de nuvens públicas de terceiros não é mais atualizado.

Para obter o conteúdo de implantação mais recente do Tableau Server, consulte o [Guia](https://help.tableau.com/current/guides/enterprise-deployment/pt-br/edg_intro.htm) de [implantação](https://help.tableau.com/current/guides/enterprise-deployment/pt-br/edg_intro.htm) empresarial e a seção [Implantar](https://help.tableau.com/current/server-linux/pt-br/install.htm) do Tableau Server.

Para os clientes que têm acesso, recomendamos Tableau Cloud. Para obter mais detalhes, consulte:

- Guia de [migração](https://help.tableau.com/current/guides/migration/pt-br/emg_intro.htm) manual do Tableau Cloud
- Avaliação do Tableau Cloud para [administrador](https://help.tableau.com/current/server-linux/pt-br/install.htm)
- Tableau Cloud: Introdução ao [administrador](https://www.tableau.com/pt-br/learn/get-started/online-admin)

### <span id="page-11-0"></span>Introdução

Ao implantar o Tableau Server na Google Cloud Platform, é possível escolher o nível e a profundidade da integração entre o Tableau Desktop e o Tableau Server nas máquinas virtuais (VMs) do Google Compute Engine (GCE). É possível usar o Tableau Desktop e sua habilidade de extrair dados das fontes de dados para agir como uma ponte entre os dados e o Tableau. Como alternativa, com base nas suas necessidades, ou se você já tiver muitos dados no na Google Cloud Platform, é possível escolher potencializar toda a gama de serviços da Google Cloud Platform em conjunto com o Tableau Server. O seguinte diagrama mostra a integração da fonte de dados com o Tableau Desktop e o Tableau.

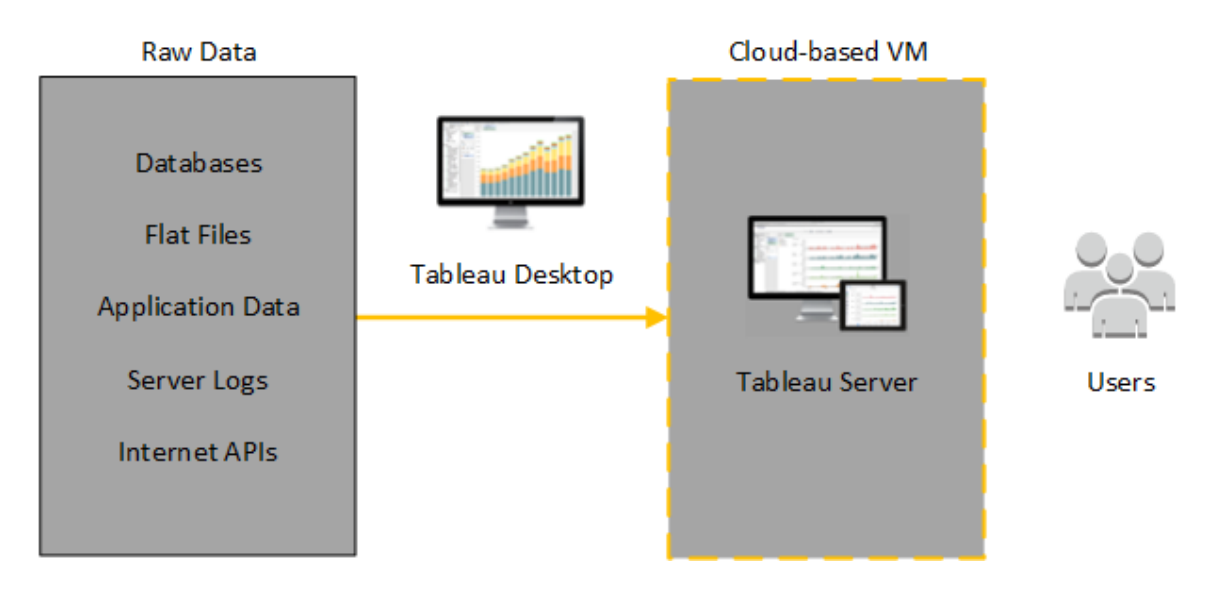

No seguinte diagrama, todos os dados estão hospedados na Google Cloud Platform. É possível analisar dados estruturados e não estruturados gerenciados de maneira segura e escalável. É possível usar os dados existentes apenas na Google Cloud Platform, os dados não gerenciados existentes fora da Google Cloud Platform ou uma combinação de ambos. Essa flexibilidade aumenta em muito a habilidade da sua empresa de oferecer suporte a migrações para a nuvem a partir de dados locais, já que os dois tipos de dados possuem igual suporte.

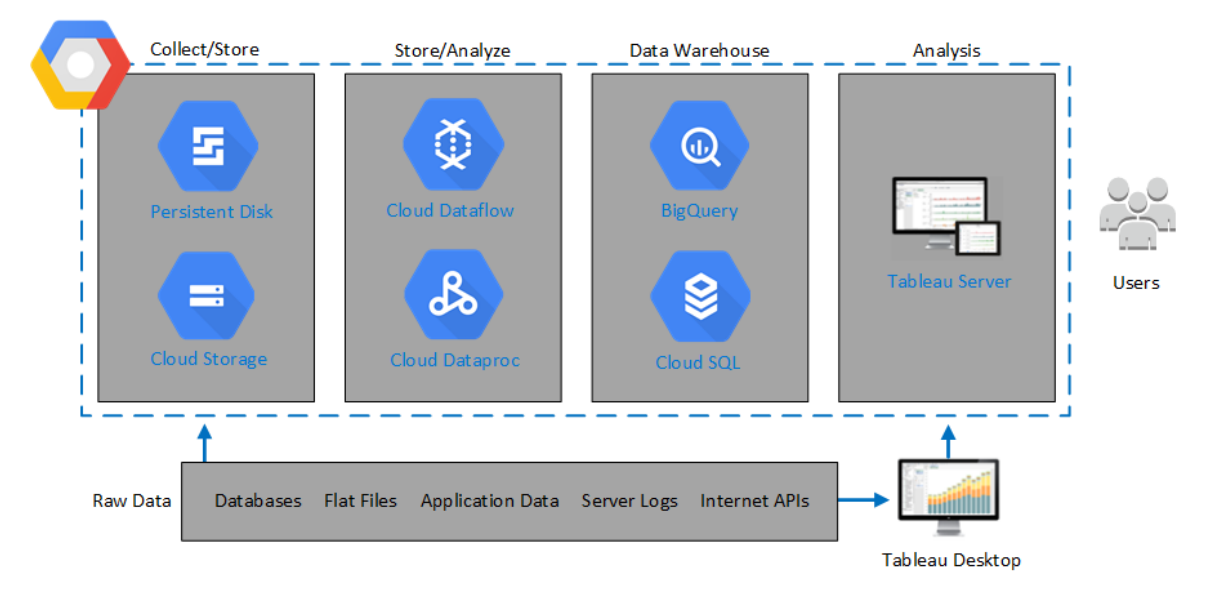

### <span id="page-12-0"></span>Selecionar um tipo e tamanho da máquina virtual do Google Compute Engine

#### <span id="page-12-1"></span>Este é um conteúdo arquivado

As implantações em nuvens públicas continuam a ter suporte, mas o conteúdo para implantações de nuvens públicas de terceiros não é mais atualizado.

Para obter o conteúdo de implantação mais recente do Tableau Server, consulte o [Guia](https://help.tableau.com/current/guides/enterprise-deployment/pt-br/edg_intro.htm) de [implantação](https://help.tableau.com/current/guides/enterprise-deployment/pt-br/edg_intro.htm) empresarial e a seção [Implantar](https://help.tableau.com/current/server-linux/pt-br/install.htm) do Tableau Server.

Para os clientes que têm acesso, recomendamos Tableau Cloud. Para obter mais detalhes, consulte:

- **·** Guia de [migração](https://help.tableau.com/current/guides/migration/pt-br/emg_intro.htm) manual do Tableau Cloud
- Avaliação do Tableau Cloud para [administrador](https://help.tableau.com/current/server-linux/pt-br/install.htm)
- Tableau Cloud: Introdução ao [administrador](https://www.tableau.com/pt-br/learn/get-started/online-admin)

### <span id="page-13-0"></span>Introdução

O Google Cloud Platform oferece muitos tipos de máquinas virtuais (VMs) do Google Compute Engine (GCE), em diversos tamanhos. Escolher a VM certa para sua carga de trabalho é um fator importante para uma implantação bem sucedida do Tableau Server. Você pode escolher de uma ampla variedade de VMs. Para obter uma lista completa de todos os tipos e tamanhos de VM disponíveis, consulte a página Tipos de [máquina](https://cloud.google.com/compute/docs/machine-types) no site do Google.

É importante selecionar uma VM que possa executar o Tableau Server. A VM deve atender às diretrizes de hardware (o mínimo de 8 núcleos e 128 GB de memória RAM).

No mínimo, um Tableau Server de 64 bits exige uma CPU de 4 núcleos (o equivalente a 8 vCPUs do Google Compute Engine) e 64 GB de memória RAM. No entanto, um total de 8 núcleos de CPU (16 vCPU do Google Compute Engine) e 128 GB de RAM é altamente recomendado para uma VM de produção única do Google Compute Engine.

### <span id="page-13-1"></span>Tipos e tamanhos típicos de VM para ambientes de desenvolvimento, teste e produção

<span id="page-13-2"></span>• n2-standard-16

### Especificações recomendadas para uma única instância de produção

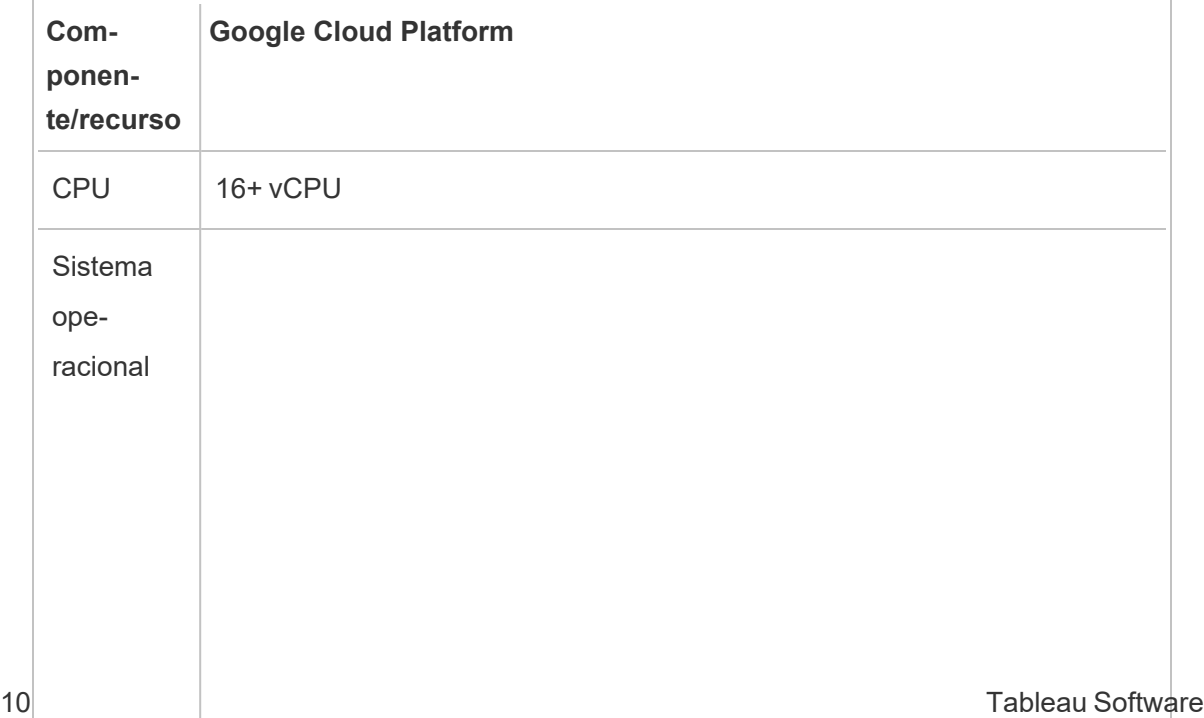

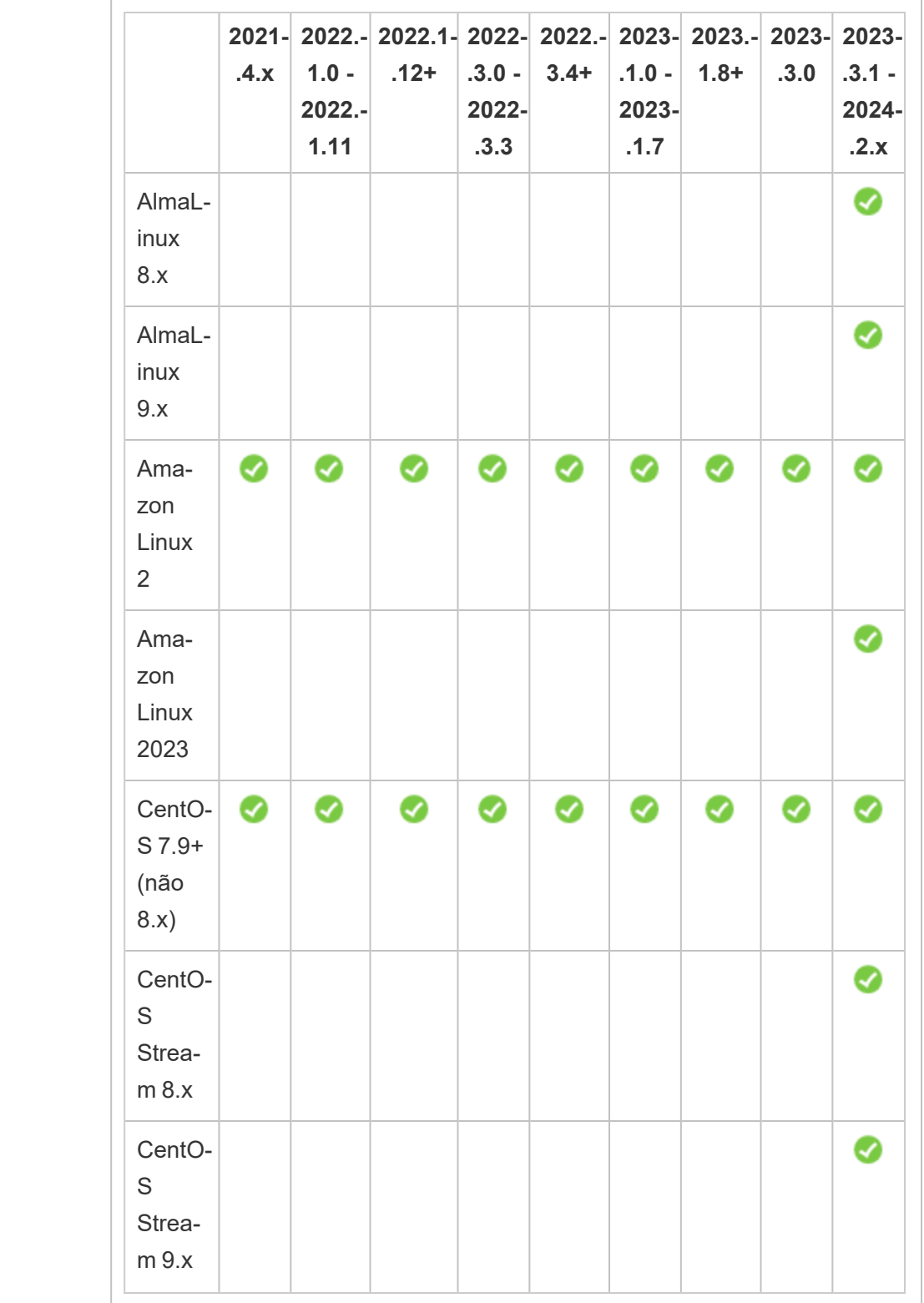

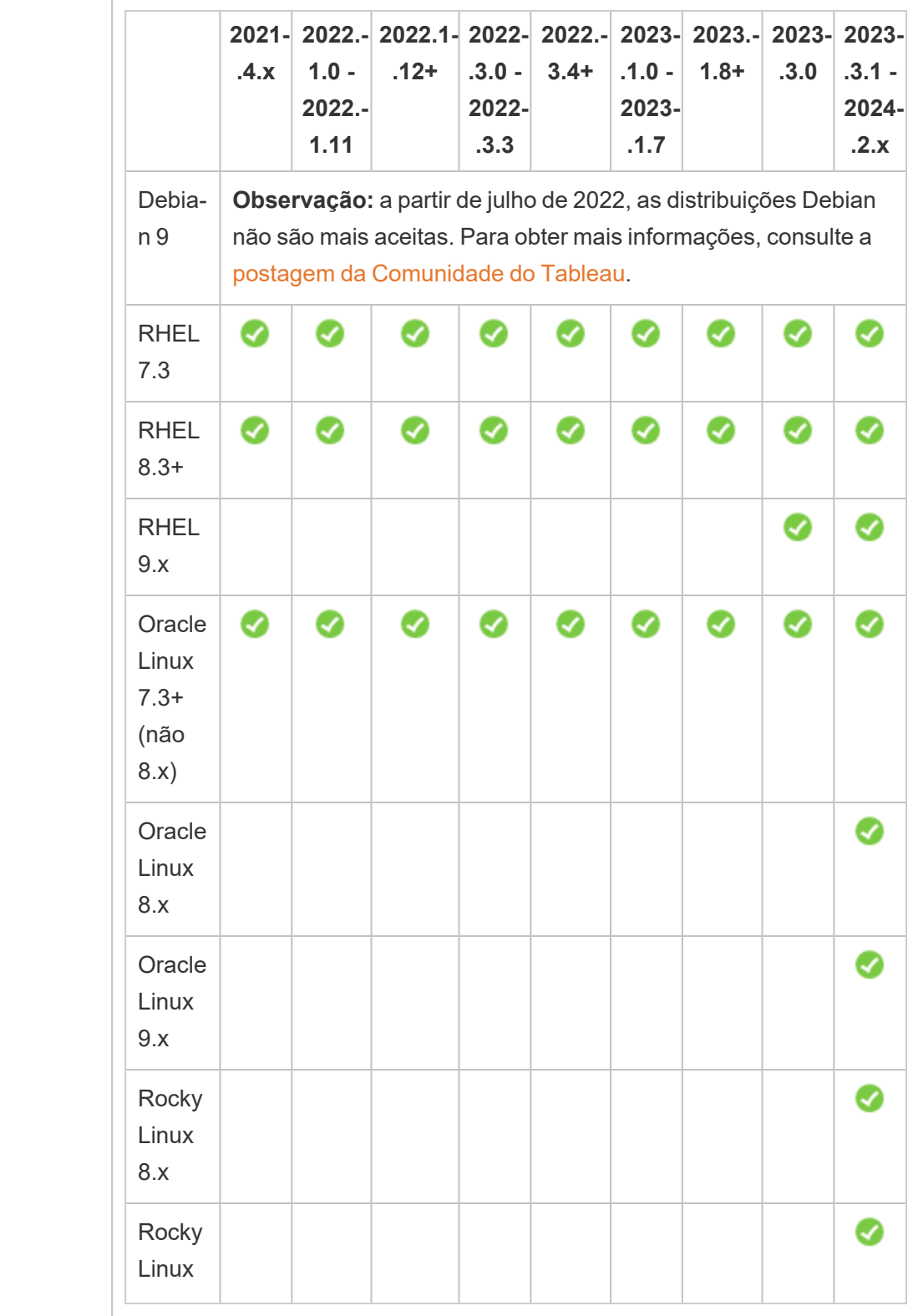

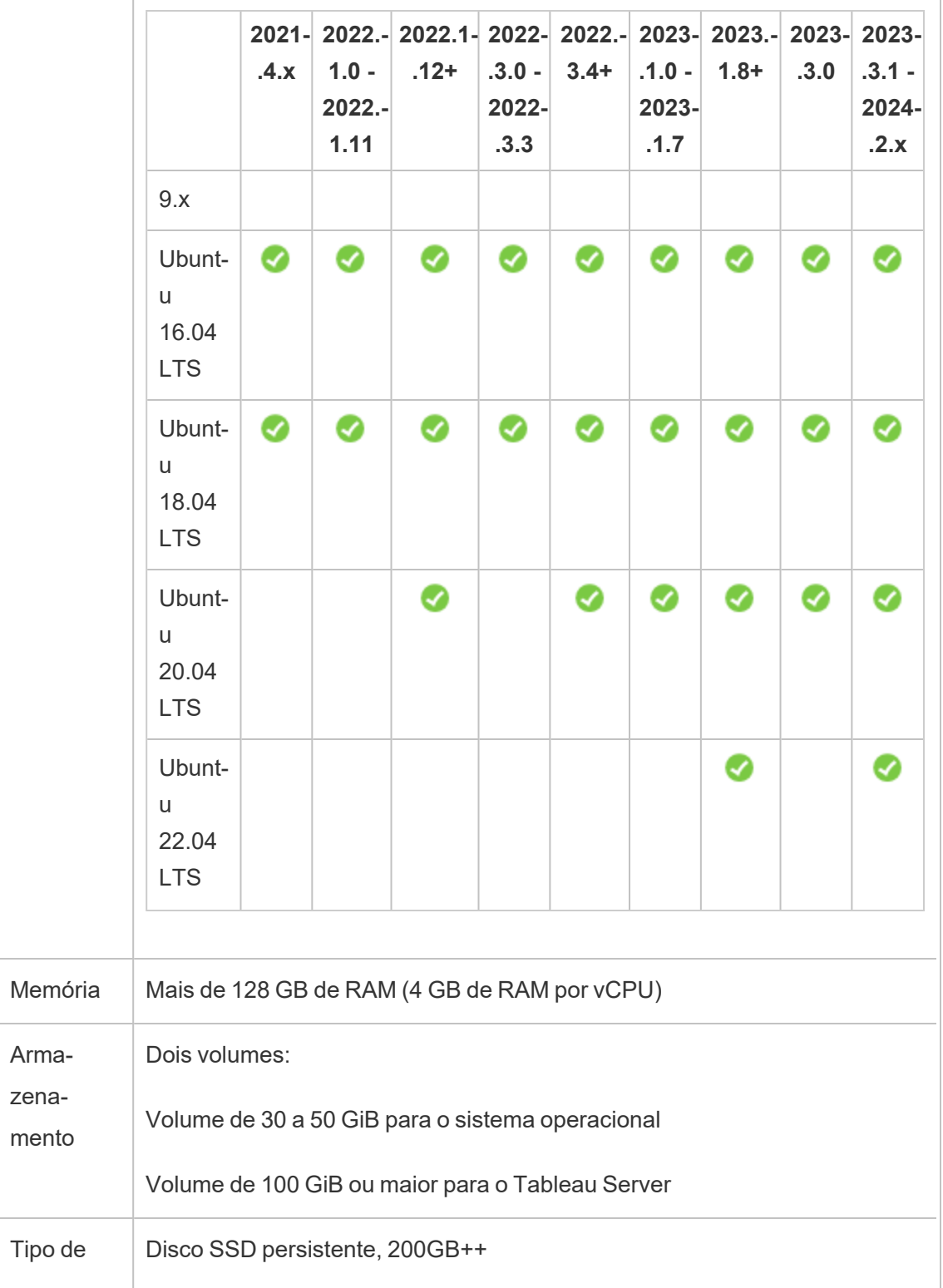

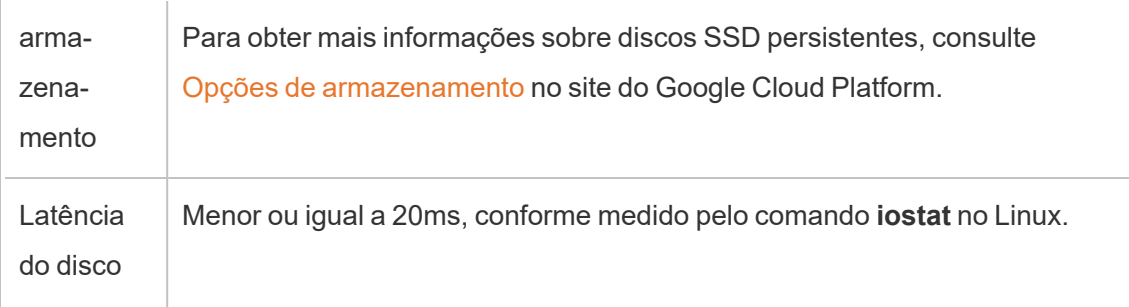

### <span id="page-17-0"></span>Auto implantar um único Tableau Server no Google Cloud Platform

### <span id="page-17-1"></span>Este é um conteúdo arquivado

As implantações em nuvens públicas continuam a ter suporte, mas o conteúdo para implantações de nuvens públicas de terceiros não é mais atualizado.

Para obter o conteúdo de implantação mais recente do Tableau Server, consulte o [Guia](https://help.tableau.com/current/guides/enterprise-deployment/pt-br/edg_intro.htm) de [implantação](https://help.tableau.com/current/guides/enterprise-deployment/pt-br/edg_intro.htm) empresarial e a seção [Implantar](https://help.tableau.com/current/server-linux/pt-br/install.htm) do Tableau Server.

Para os clientes que têm acesso, recomendamos Tableau Cloud. Para obter mais detalhes, consulte:

- **·** Guia de [migração](https://help.tableau.com/current/guides/migration/pt-br/emg_intro.htm) manual do Tableau Cloud
- Avaliação do Tableau Cloud para [administrador](https://help.tableau.com/current/server-linux/pt-br/install.htm)
- <span id="page-17-2"></span>• Tableau Cloud: Introdução ao [administrador](https://www.tableau.com/pt-br/learn/get-started/online-admin)

#### Introdução

É possível instalar e executar o Tableau Server em uma máquina virtual (VM) do Google Compute Engine (GCE). Realize as tarefas a seguir para instalar e configurar o Tableau Server em uma VM do Google Compute Engine.

#### <span id="page-18-0"></span>Etapa 1: configurar uma VM do Google Compute Engine

Crie uma máquina virtual (VM) do Google Compute Engine onde o Tableau será instalado.

- 1. Faça logon no Console do Google Cloud [Platform](https://console.cloud.google.com/) (https://console.cloud.google.com/).
- 2. Caso ainda não tenha, crie um novo projeto e defina a cobrança. Para obter mais informações, consulte Criação e [gerenciamento](https://cloud.google.com/resource-manager/docs/creating-managing-projects) de projetos no site do Google.
- 3. No painel do Google Cloud Platform, no painel de navegação, em **Computar**, clique em **Compute Engine**.
- 4. Na caixa de diálogo **Instância de VM do Compute Engine**, clique em **Criar**.
- 5. Na página **Criar uma instância**, especifique as seguintes propriedades da instância:
	- a. **Nome:** insira um nome para sua máquina virtual (VM).
	- b. **Zona:** para ajudar a reduzir a latência, escolha a zona mais próxima a sua fonte de dados e usuários.
	- c. **Tipo de máquina:** selecione uma VM que atenda aos [requisitos](#page-12-0) de sistema do Tableau Server. Por exemplo, selecione o tipo de máquina **n1-standard-16**, clique em **Personalizar**, em seguida aumente a memória para **64 GB**.
	- d. **Contêiner:** se selecionado, desmarque a caixa de seleção **Implantar uma imagem de contêiner a esta instância de VM** (o padrão).
	- e. **Disco de inicialização:** clique em **Alterar**, selecione uma das distribuições Linux compatíveis, por exemplo, **Ubuntu 16.04 LTS**, com um disco persistente SSD de 128 GB SSD e, em seguida, clique em **Selecionar**.
	- f. **Acesso de identidade e API:** use a configuração padrão.
	- g. **Firewall:** selecione **Permitir tráfego HTTP** e **Permitir tráfego HTTPS**.
- 6. Ao concluir as configurações, revise sua seleções e clique em **Criar**.

### <span id="page-19-0"></span>Etapa 2: conectar à sua VM do Google Compute Engine

Após criar sua máquina virtual (VM) do Google Compute Engine (GCE), é necessário conectá-la e prepará-la para instalar o Tableau.

- 1. No console **Compute Engine**, clique em **instâncias da VM**.
- 2. Na lista de instâncias da VM, selecione sua instância.
- 3. Na coluna **Conectar**, clique no menu suspenso **SSH**, em seguida em **Abrir na janela do navegador**.

<span id="page-19-1"></span>Para obter mais informações sobre como se conectar às VMs do Google Compute Engine, consulte Como se conectar a [instâncias](https://cloud.google.com/compute/docs/instances/connecting-to-instance) no site do Google.

### Etapa 3: instalar o Tableau Server em sua VM do Google Compute Engine

Instalar o Tableau em uma máquina virtual (VM) do Google Compute Engine (GCE) é semelhante a instalá-lo em qualquer outro servidor.

- 1. Copie o programa de instalação do Tableau Server na sua VM executando um dos seguintes procedimentos:
	- <sup>l</sup> **Baixe o instalador diretamente**. Enquanto estiver conectado à VM, abra um navegador, vá até a página de [download](http://www.tableau.com/pt-br/products/server/download/linux) do Tableau Server e baixe a versão de 64 bits do Tableau.
	- <sup>l</sup> **Copiar o instalador para a VM**. Caso já tenha uma cópia do instalador do Tableau em seu computador, copie-a para a VM. Crie uma pasta na VM onde deseja colocar o instalador. No computador, faça upload do arquivo de instalação do Tableau (por exemplo, tableau-server-2020-2-3.x86\_64.rpm) para a VM. Para obter mais informações sobre como copiar arquivos para uma VM do

Google Compute Engine, consulte Transferir arquivos para [instâncias](https://cloud.google.com/compute/docs/instances/transfer-files) no site do Google.

2. Execute o instalador do Tableau na VM para iniciar o processo de instalação do servidor. O processo de instalação funciona da mesma forma que em qualquer outro servidor. Para obter mais informações, pesquise "Instalar e configurar o Tableau Server" na Ajuda do Tableau .

### <span id="page-20-0"></span>Etapa 4: acessar o Tableau Server a partir de um navegador remoto

Certifique-se de que somente os usuários autorizados possam acessar a máquina virtual (VM) do Google Compute Platform, onde você instalou o Tableau.

- 1. No console do Google Compute Platform, em **Computar**, clique em **Compute Engine**, em seguida em **Instâncias da VM**. Encontre o endereço IP externo associado à VM.
- 2. Em outro computador (não na VM), abra um navegador.
- 3. No navegador, digite o endereço IP externo do Tableau instalado na VM. Por exemplo, http://13.64.47.61.

**Observação:** o IP externo é um endereço efêmero. É lançado ao interromper a instância e um novo IP externo é atribuído na reinicialização. Se interromper sua instância, pode ser necessário recuperar o novo endereço IP externo para acessar o servidor usando o navegador. A GCP fornece endereços IP estatísticos persistentes. Dessa vez a URL é solucionada corretamente e você é direcionado à página de logon de sua instância do Tableau Server.

4. Faça logon usando as credenciais do usuário administrador criado ao final do processo de instalação. Após entrar, você verá a página Conteúdo do Tableau Server.

Para obter mais informações sobre como controlar o acesso ao seu Tableau Server, consulte "Armazenamento de identidade" na Ajuda do Tableau Server. Tableau Server no Linux no Guia do administrador da Google Cloud Platform

### <span id="page-21-0"></span>Etapa 5: publicar dados no Tableau Server em sua VM do Google Compute Engine

Depois de configurar o Tableau Server em uma máquina virtual (VM) do Google Compute Engine (GCE), os usuários autorizados de sua empresa poderão publicar pastas de trabalho e fontes de dados no servidor. O processo funciona da mesma maneira que faria se o Tableau estivesse instalado no local, exceto que os usuários devem fazer logon no servidor que executa a VM.

Antes de permitir que os usuários façam publicações, verifique se cada um deles foi criado com a função no site de Publisher (Publicador) no Tableau Server e se têm permissões para Publisher (Publicador). Para obter mais informações, pesquise "Adicionar usuários ao servidor" na Ajuda do Tableau.

Para publicar pastas de trabalho e fontes de dados no Tableau, os usuários devem fazer logon no servidor usando o endereço IP do servidor em nuvem e as credenciais atribuídas anteriormente. Para obter mais informações, consulte Como publicar pastas de [trabalho](https://help.tableau.com/current/pro/desktop/pt-br/help.htm) no [Tableau](https://help.tableau.com/current/pro/desktop/pt-br/help.htm) Server.

### <span id="page-21-1"></span>Etapa 6: gerenciar licenças do Tableau Server

Não é necessário gerenciar sua licença do Tableau Server se interromper a máquina virtual (VM) do Google Compute Engine (GCE) usando o console do Google Cloud Platform, ou de dentro da VM. Ao [interromper](https://cloud.google.com/compute/docs/instances/stopping-or-deleting-an-instance) uma VM do Google Compute Engine com disco SSD persistente usando o console da GCP Compute Engine, a VM não resulta em [alterações](https://cloud.google.com/compute/docs/instances/stopping-or-deleting-an-instance), mas os recursos anexados à VM resultam em alterações.

Excluir uma VM desaloca todos os seus recursos, incluindo armazenamento externo. Você pode excluir sua VM quando não precisar mais dela. Sempre desative sua licença do Tableau antes de interromper e excluir a VM.

Antes de excluir a VM, faça o seguinte:

- 1. Faça logon em sua VM.
- 2. Crie um backup do Tableau, em seguida copie o arquivo .tsbak em outro local, como o [Armazenamento](https://cloud.google.com/compute/docs/instances/transfer-files) da Google Cloud, que será acessível depois que a VM não estiver mais disponível. Para obter mais informações, pesquise "Executar um backup e uma restauração completos do Tableau" na Ajuda do Tableau.
- <span id="page-22-0"></span>3. Use o comando tsm licenses deactivate para desativar sua chave do produto do Tableau. Agora você pode interromper e excluir sua VM.

## Autoimplantar o Tableau Server no Google Cloud Platform em um ambiente distribuído

### <span id="page-22-1"></span>Este é um conteúdo arquivado

As implantações em nuvens públicas continuam a ter suporte, mas o conteúdo para implantações de nuvens públicas de terceiros não é mais atualizado.

Para obter o conteúdo de implantação mais recente do Tableau Server, consulte o [Guia](https://help.tableau.com/current/guides/enterprise-deployment/pt-br/edg_intro.htm) de [implantação](https://help.tableau.com/current/guides/enterprise-deployment/pt-br/edg_intro.htm) empresarial e a seção [Implantar](https://help.tableau.com/current/server-linux/pt-br/install.htm) do Tableau Server.

Para os clientes que têm acesso, recomendamos Tableau Cloud. Para obter mais detalhes, consulte:

- **·** Guia de [migração](https://help.tableau.com/current/guides/migration/pt-br/emg_intro.htm) manual do Tableau Cloud
- Avaliação do Tableau Cloud para [administrador](https://help.tableau.com/current/server-linux/pt-br/install.htm)
- <span id="page-22-2"></span>• Tableau Cloud: Introdução ao [administrador](https://www.tableau.com/pt-br/learn/get-started/online-admin)

#### Introdução

Você pode executar o Tableau Server em duas máquinas virtuais (VMs) em um ambiente distribuído, também conhecido como cluster. No entanto, para executar o Tableau Server em um

ambiente distribuído altamente disponível (HA), é necessário iniciar três ou mais máquinas virtuais (Virtual Machines, VMs) do Google Compute Engine (GCE) do mesmo tipo e com a mesma capacidade e configurá-las como nós de trabalho. Esse cenário pressupõe que você tenha três VMs do Google Compute Engine com o Tableau Server instalado em cada instância. Uma instância é configurada como o nó inicial e as outras duas instâncias são configuradas como nós adicionais.

<span id="page-23-0"></span>Use as etapas a seguir para instalar e implantar o Tableau Server em um cluster de três VMs do Google Compute Engine em uma configuração altamente disponível e escalonável.

### Etapa 1: criar uma Virtual Private Cloud (Nuvem Privada Virtual, VPC) do Google Cloud Platform

Você precisa ter uma Virtual Private Cloud (Nuvem Privada Virtual, VPC) existente do Google Cloud Platform no modo personalizado com uma sub-rede privada e pública em três zonas diferentes. Para obter mais informações sobre como planejar e criar uma rede VPC no modo personalizado com sub-redes personalizadas, consulte Uso de [redes](https://cloud.google.com/vpc/docs/using-vpc) VPC no site do Google.

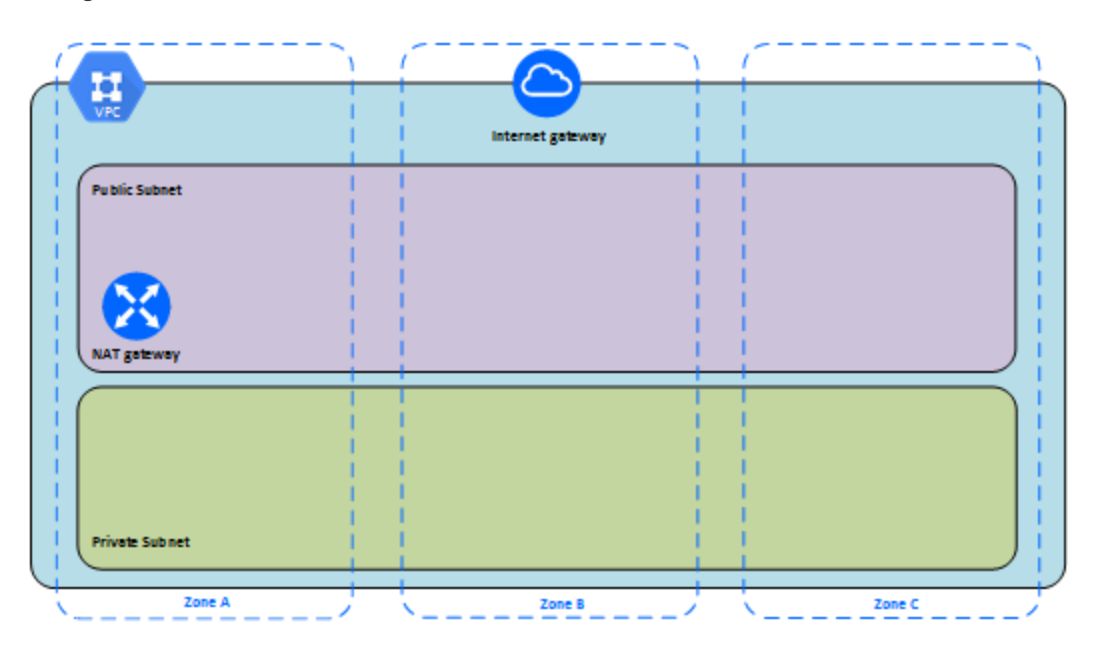

### <span id="page-24-0"></span>Etapa 1: crie um projeto da plataforma Google Cloud alinhado ao HIPAA

Referindo-se à [Configuração](https://cloud.google.com/solutions/setting-up-a-hipaa-aligned-project) de um tutorial de projeto do Google Cloud alinhado ao HIPAA e contando com o Kit de ferramentas de proteção de dados de serviços de saúde na nuvem, essa arquitetura ajuda você a construir uma infraestrutura baseada no Google Cloud com poucas etapas, tratando a configuração como código. O diagrama a seguir ilustra como a arquitetura ajuda você a atender às práticas recomendadas de segurança e conformidade usando blocos de construção reutilizáveis: um script de configuração do Geranciador de implantação na nuvem do Google Cloud e modelos de configuração parametrizados.

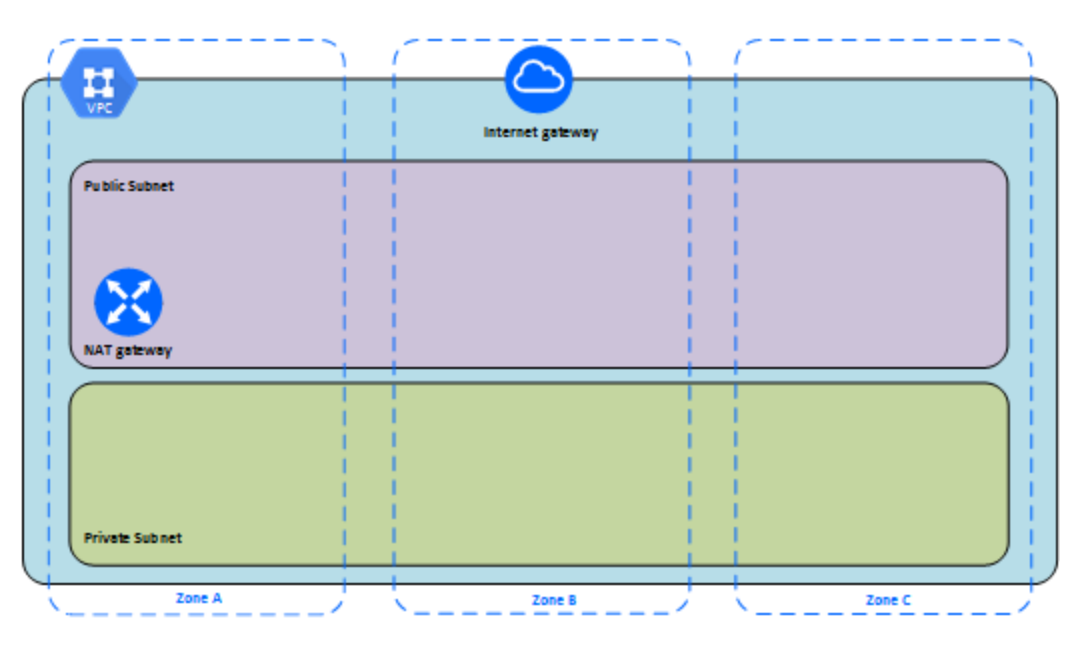

### <span id="page-24-1"></span>Etapa 2: implantar três VMs do Google Compute Engine

Implante três máquinas virtuais (VMs) do Google Compute Engine do mesmo tipo e com a mesma capacidade, na sub-rede privada, com cada VM na sua própria zona. Selecione as VMs que atendam aos [requisitos](#page-12-0) de sistema do Tableau Server. Você instalará o Tableau Server em cada uma das VMs do Google Compute Engine e usará um nó como o servidor inicial e os outros dois nós como servidores adicionais.

Para obter mais informações sobre como instalar o Tableau em um ambiente Linux distribuído, procure "Instalações distribuídas e altamente disponíveis" e "Instalar e configurar nós adicionais" na Ajuda do Tableau Server.

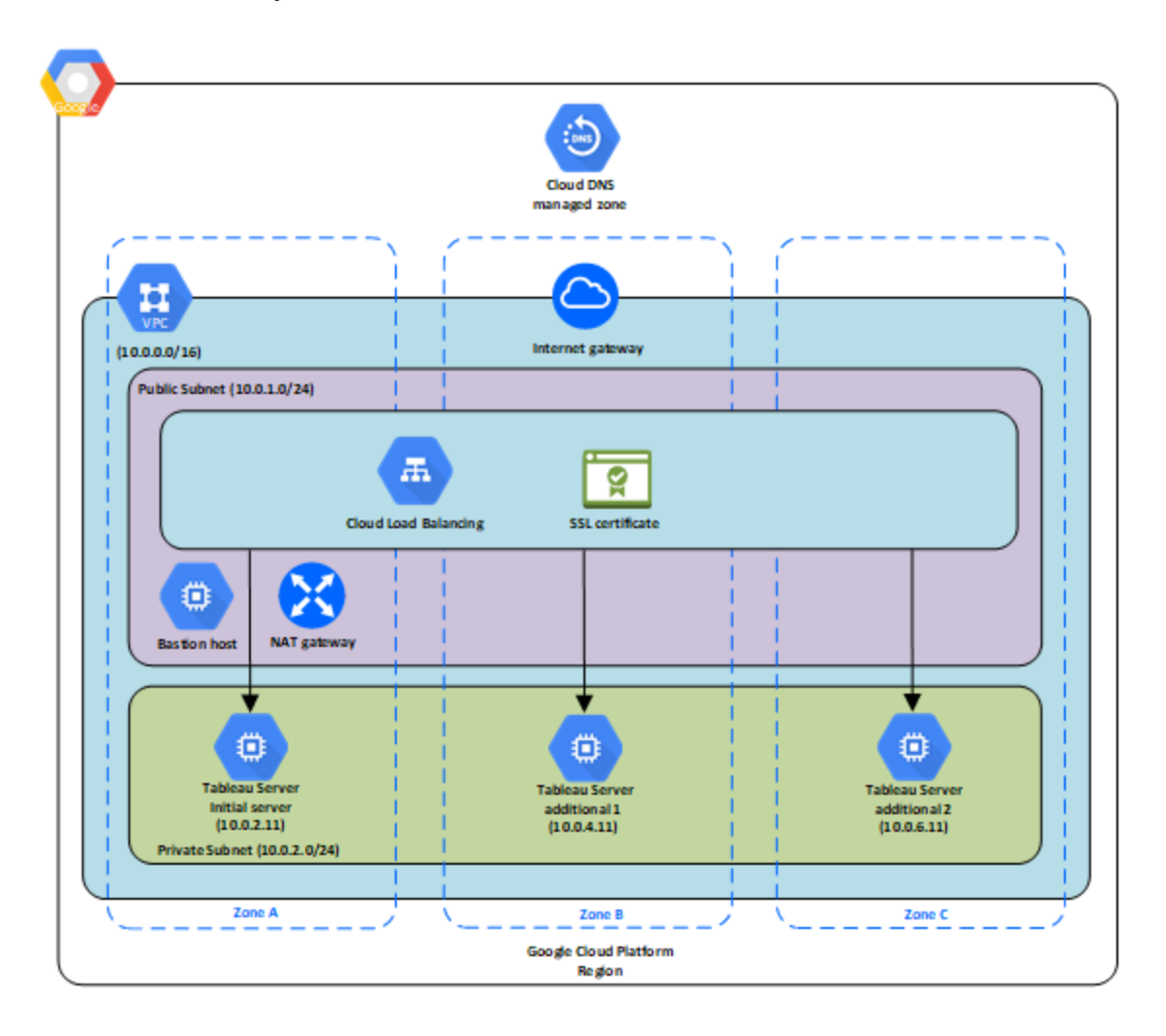

### <span id="page-25-0"></span>Etapa 3: criar um balanceador de carga do Google Cloud Platform para o cluster do Tableau Server

Leia [Configuração](https://cloud.google.com/iap/docs/load-balancer-howto) de um balanceador de carga no site do Google e siga as etapas para iniciar um balanceador de carga na Virtual Private Cloud (Nuvem Privada Virtual, VPC) do Google Cloud Platform.

- 1. Crie e inicie um balanceador de carga para a Internet ou um balanceador de carga acessível internamente:
	- <sup>l</sup> Para iniciar um balanceador de carga público para a Internet, siga as etapas em Configuração do [balanceamento](https://cloud.google.com/compute/docs/load-balancing/http/) de carga HTTP(S) no site do Google e selecione as duas sub-redes públicas. Certifique-se de configurar um balanceador de carga com SSL, como explicado em [Certificados](https://cloud.google.com/compute/docs/load-balancing/http/ssl-certificates) SSL no site do Google.
	- Para iniciar um balanceador de carga acessível internamente, siga as etapas em Configuração do [balanceamento](https://cloud.google.com/compute/docs/load-balancing/internal/) de carga interno no site do Google e selecione as duas sub-redes privadas.
- 2. Verifique se as regras de firewall de rede VPC estão configuradas para permitir acesso somente na porta 80 ou 443, com a fonte limitada a hosts ou intervalos de hosts que acessarão o Tableau. Para obter mais informações sobre as regras de firewall, consulte Visão geral das regras de [firewall](https://cloud.google.com/vpc/docs/firewalls) no site do Google.
- 3. Especifique o caminho de ping como /.
- 4. Selecione as instâncias do Tableau e siga as instruções em Criação de [balanceamento](https://cloud.google.com/compute/docs/load-balancing/http/cross-region-example) de carga entre [regiões](https://cloud.google.com/compute/docs/load-balancing/http/cross-region-example) no site do Google, para que o balanceador de carga possa balancear o tráfego entre as instâncias em várias zonas.
- <span id="page-26-0"></span>5. Atualize o Tableau para usar o balanceador de carga. Para obter mais informações, procure "Adicionar um balanceador de carga" na Ajuda do Tableau Server.

### Solução de problemas do Tableau Server na Google Cloud Platform

### <span id="page-26-1"></span>Este é um conteúdo arquivado

As implantações em nuvens públicas continuam a ter suporte, mas o conteúdo para implantações de nuvens públicas de terceiros não é mais atualizado.

Para obter o conteúdo de implantação mais recente do Tableau Server, consulte o [Guia](https://help.tableau.com/current/guides/enterprise-deployment/pt-br/edg_intro.htm) de [implantação](https://help.tableau.com/current/guides/enterprise-deployment/pt-br/edg_intro.htm) empresarial e a seção [Implantar](https://help.tableau.com/current/server-linux/pt-br/install.htm) do Tableau Server.

Para os clientes que têm acesso, recomendamos Tableau Cloud. Para obter mais detalhes, consulte:

- **·** Guia de [migração](https://help.tableau.com/current/guides/migration/pt-br/emg_intro.htm) manual do Tableau Cloud
- Avaliação do Tableau Cloud para [administrador](https://help.tableau.com/current/server-linux/pt-br/install.htm)
- <span id="page-27-0"></span>• Tableau Cloud: Introdução ao [administrador](https://www.tableau.com/pt-br/learn/get-started/online-admin)

### Introdução

Caso tenha problemas com o Tableau em sua máquina virtual (VM) do Google Compute Engine (GCE) ou ao acessar o Tableau após a instalação, consulte estas dicas de solução de problemas.

#### <sup>l</sup> **Não é possível acessar o servidor em um navegador remoto**

Um ou mais dos seguintes problemas podem impedir que você acesse o servidor em um navegador remoto:

- Faça logon na instância e verifique se o servidor está em execução.
- No console Compute Engine da GCP, certifique-se de que configurou um endpoint para permitir tráfego HTTP para a instância.
- <sup>l</sup> **Você recebe a seguinte mensagem de erro: o Tableau Server não está licenciado**

Esse erro poderá ocorrer se você tiver desligado instâncias sem primeiro desativar a licença. Entre em contato com o Suporte do [Tableau](http://www.tableau.com/pt-br/support/request).

<sup>l</sup> **O Tableau Server não usa todos os núcleos da CPU**

Um ou mais dos sintomas a seguir podem ocorrer ao trabalhar com a licença com base em núcleos do Tableau Server:

- Ao instalar o Tableau Server, o instalador pode mostrar menos núcleos do que o esperado para o computador que o executa.
- Na página Licenças do Tableau Server, o número de núcleos listados em Licenças em uso é menor do que o esperado.
- Ao executar tsm licenses list, o Tableau Server pode informar um número menor de núcleos em uso do que o esperado.

Para obter mais informações, consulte Alguns núcleos não são [reconhecidos](http://kb.tableau.com/articles/issue/not-all-cores-recognized-by-tableau-server?lang=pt-br) pelo [Tableau](http://kb.tableau.com/articles/issue/not-all-cores-recognized-by-tableau-server?lang=pt-br) Server.